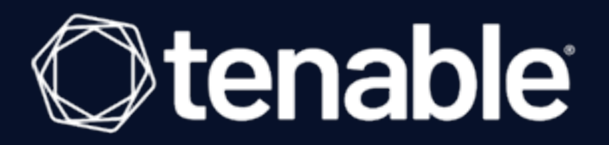

# <span id="page-0-0"></span>**Nessus Scan Tuning Guide**

Last Revised: May 01, 2024

## Table of Contents

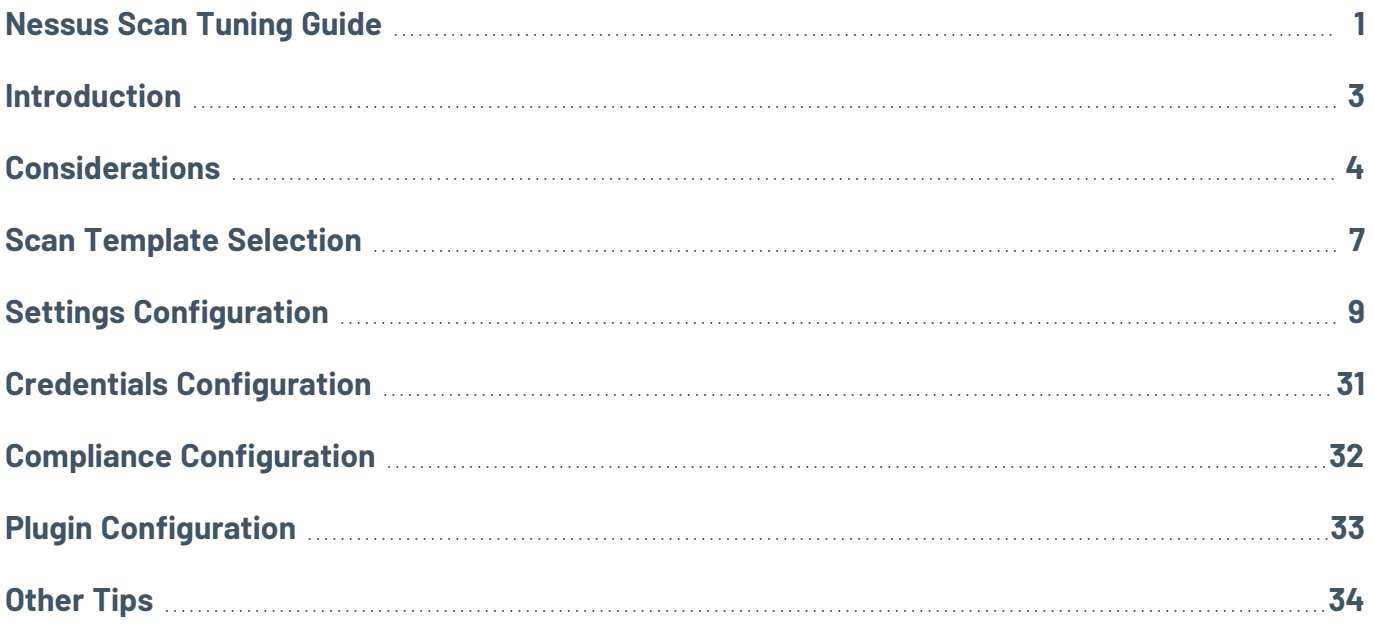

## <span id="page-2-0"></span>**Introduction**

The following guide describes each aspect of a Nessus scan configuration, and how you can tune each aspect to make your scan faster or more data-inclusive, depending on your desired outcome.

**Note:** Depending on the scan template you use, you may not be able to tune some of the settings described. The Advanced Scan templates allow you to adjust all the described settings available to each assessment type.

### Table of Contents

- [Considerations](#page-3-0)
- Scan [Template](#page-6-0) Selection
- Settings [Configuration](#page-8-0)
- **Credentials [Configuration](#page-30-0)**
- **Compliance [Configuration](#page-31-0)**
- Plugin [Configuration](#page-32-0)
- [Other](#page-33-0) Tips

# <span id="page-3-0"></span>**Considerations**

Although your scan configuration plays an important role in your Nessus scan time and performance, other variables can affect the scan time and performance. The following table describes each variable that you should consider when trying to improve your scan time and performance:

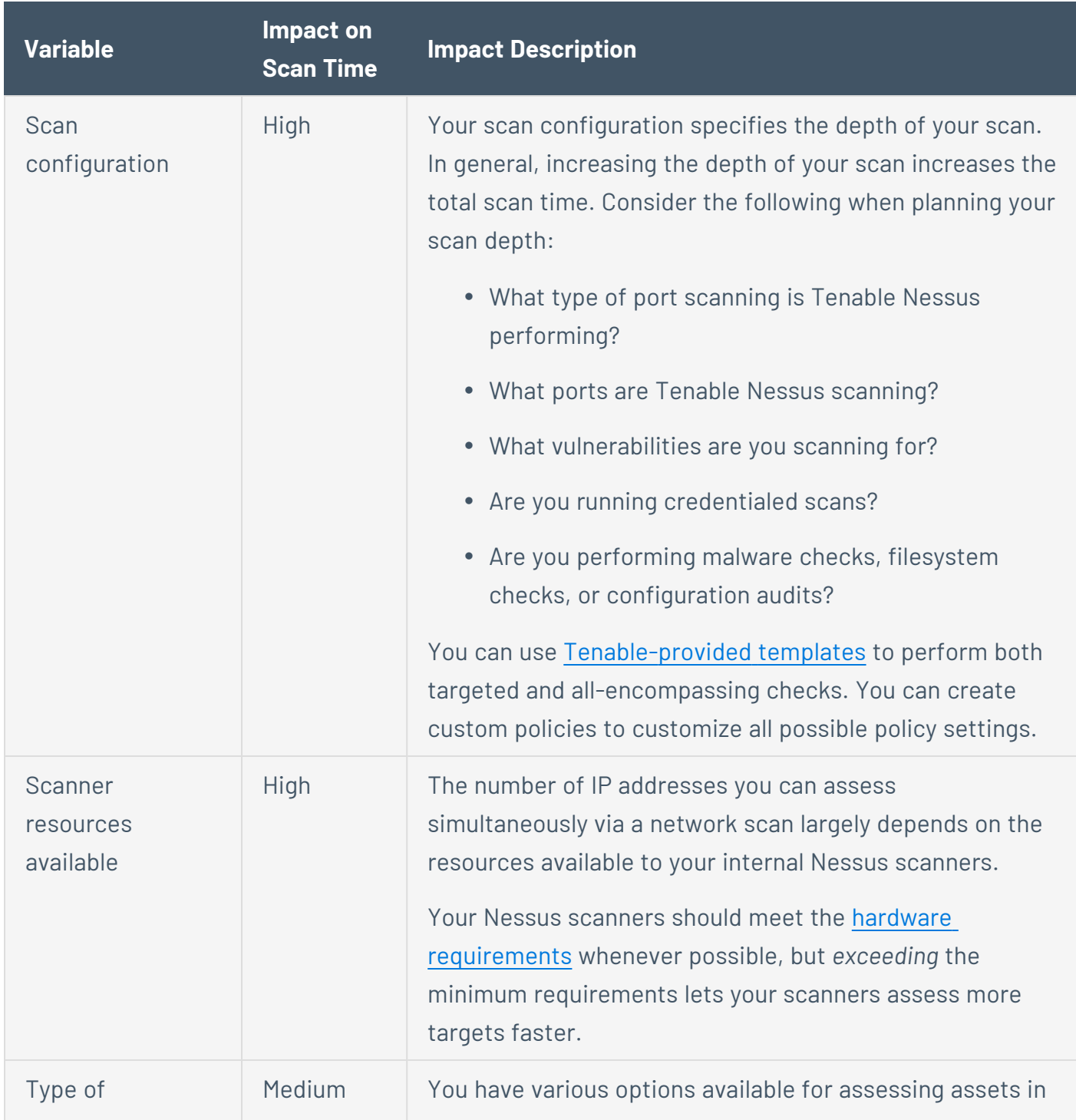

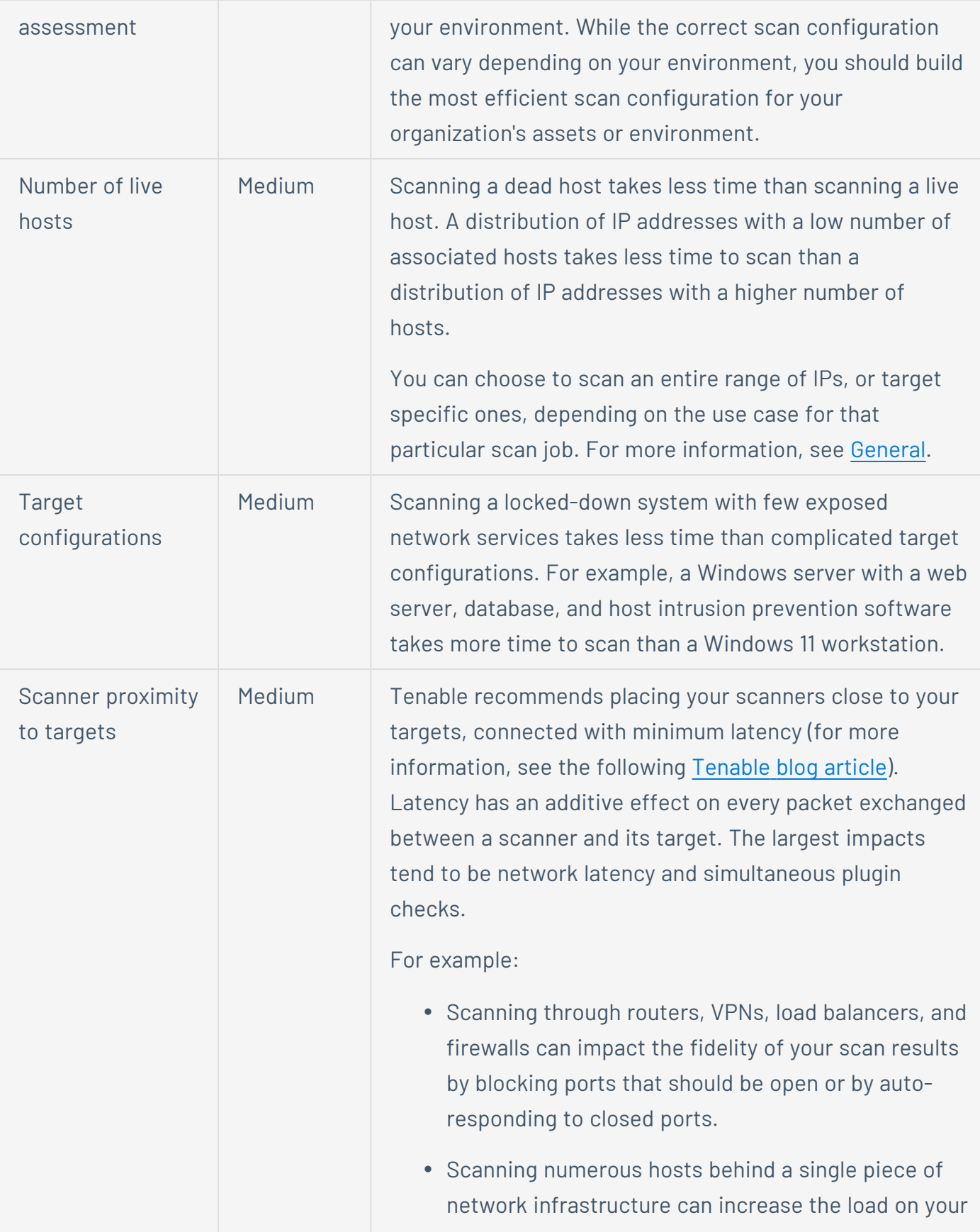

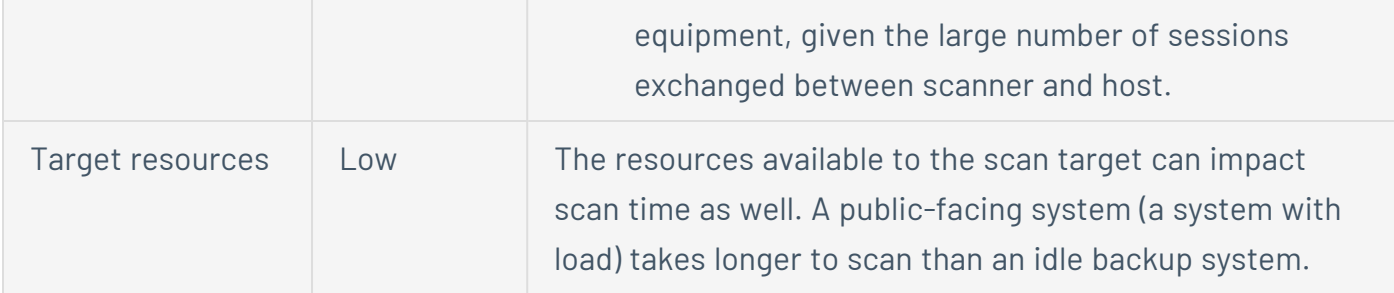

## <span id="page-6-0"></span>**Scan Template Selection**

Tenable Nessus provides various Scanner templates that meet different business needs. Tenable Nessus provides three template categories: Discovery, Vulnerabilities, and Compliance. You can view the complete offering of Nessus scan templates when you [Create](https://docs.tenable.com/nessus/Content/CreateAScan.htm) a Scan in the user interface.

Click the following scan template categories to view the descriptions. For information about specific scan templates, see Scan and Policy [Templates](https://docs.tenable.com/nessus/Content/ScanAndPolicyTemplates.htm).

### Discovery (Nessus scanner only)

Tenable recommends using discovery scans to see what hosts are on your network, and associated information such as IP address, FQDN, operating systems, and open ports, if available. After you have a list of hosts, you can choose what hosts you want to target in a vulnerability scan.

### Vulnerabilities

Tenable recommends using vulnerability scan templates for most of your organization's standard, day-to-day scanning needs. Tenable also publishes vulnerability scan templates that allow you to scan your network for a specific vulnerability or group of vulnerabilities. Tenable frequently updates the Nessus scan template library with templates that detect the latest vulnerabilities of public interest.

Some of the most notable vulnerability scan templates are:

- Basic Network Scan Use this template to scan an asset or assets with all of Nessus's plugins enabled. This scan provides a quick and easy way to scan assets for all vulnerabilities.
- Advanced Network Scan The most configurable scan type that Nessus offers. You can configure this scan template to match any policy or search any asset or assets. This template has the same default settings as the Basic Network Scan, but they allow for additional configuration options.

**Note:** Advanced scan templates allow Nessus experts to scan more deeply using custom configuration, such as faster or slower checks, but misconfigurations can cause asset outages or network saturation. Use the advanced templates with caution.

• Advanced Dynamic Scan (Nessus Scanner only) – An advanced network scan that you can configure dynamic plugin filters for instead of manually selecting plugin families or individual plugins. As Tenable releases new plugins, Nessus adds any plugins that match your filters to

the scan or policy automatically. This allows you to tailor your scans for specific vulnerabilities while ensuring that the scan stays up to date as new plugins are released.

• Credentialed Patch Audit (Nessus Scanner only) - Use this template with credentials to give the scanner direct access to the host, scan the target hosts, and enumerate missing patch updates.

### **Compliance**

Tenable recommends using configuration scan templates to check whether host configurations are compliant with various industry standards. Compliance scans are sometimes referred to as *configuration scans*. For more information about the checks that compliance scans can perform, see [Compliance](https://docs.tenable.com/nessus/Content/Compliance.htm) and SCAP [Settings](https://docs.tenable.com/nessus/Content/SCAPSettings.htm).

## <span id="page-8-0"></span>**Settings Configuration**

Once you select the scan template to use for your scan, there are several settings that you can use to tune the scan configuration's performance. The following topics describe each of the scan configuration sections—Settings, [Credentials](#page-30-0), [Compliance](#page-31-0), and [Plugins](#page-32-0)—and how you can configure each section to maximize your scan's performance.

**Note:** Depending on what scan template you choose, you may not see some of the settings and sections described. For example, most scan templates do not allow you to configure plugin families.

A scan configuration's settings greatly affect the scan's capabilities, performance, and scan time. Use the settings to configure when and how often Tenable Nessus launches the scan, discovery options, debugging capabilities, assessment methods, performance options, and other scan behavior. Tenable Nessus has into five Settings categories: *Basic*, *Discovery*, *Assessment*, *Report*, and *Advanced*.

Some of the scan configuration settings are informational or do not affect scan performance (for example, Name, Description, and Notification settings). This section describes all the settings that *do* affect scan performance and how to tune them for better scan performance.

Click the following setting categories to learn more about them and how to tune them:

#### **Basic**

Use the Basic settings to choose which scanner or agents perform the scan, what targets or assets the sensors scan, and the schedule on which Tenable Nessus launches the scan. All three of these aspects greatly impact the scope and performance of the scan.

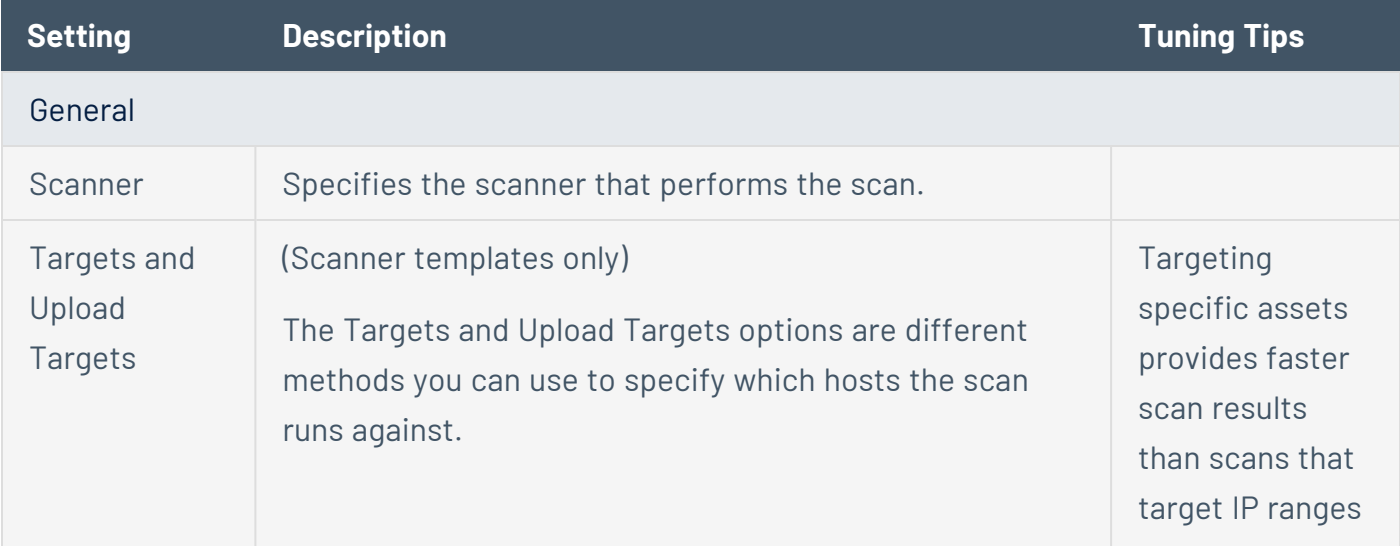

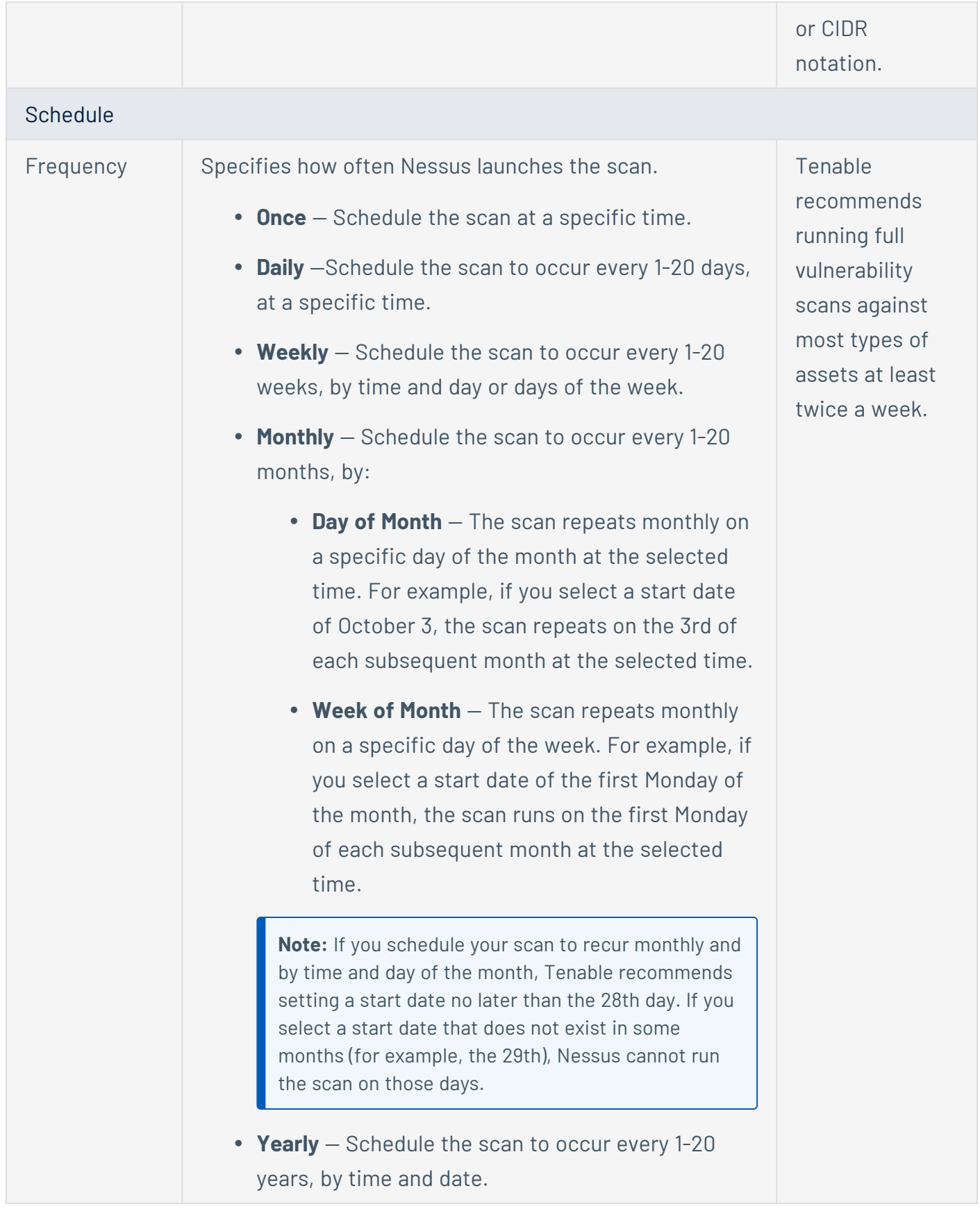

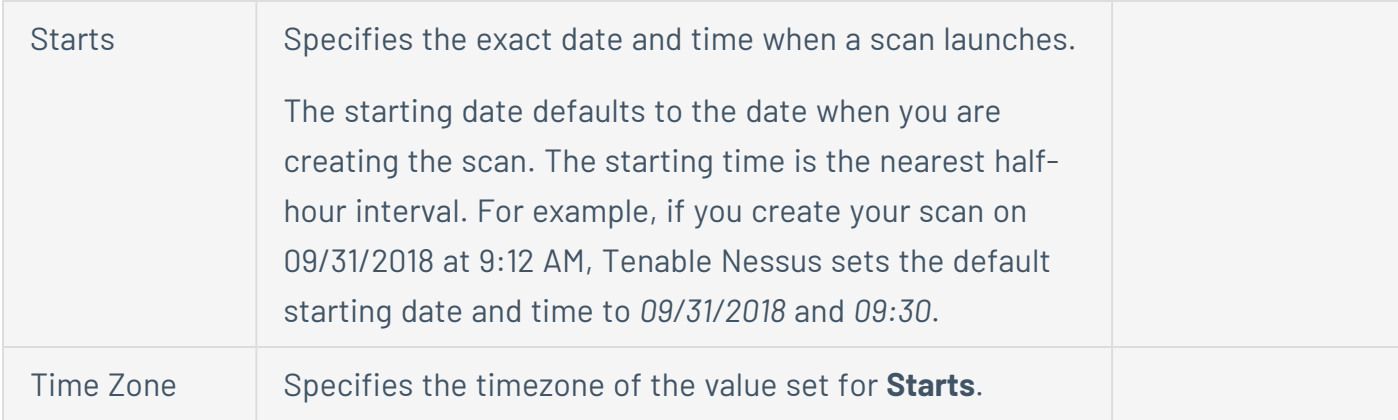

For more information, see Basic [Settings](https://docs.tenable.com/nessus/Content/BasicSettings.htm) for Scans.

### **Discovery**

The Discovery settings determine the scan configuration's discovery-related capabilities: host discovery, port scanning, and service discovery.

Discovery settings are limited for Nessus Agent scan templates because agents cannot perform remote checks or scan the network. You can only set the WMI and SSH settings for agent scans.

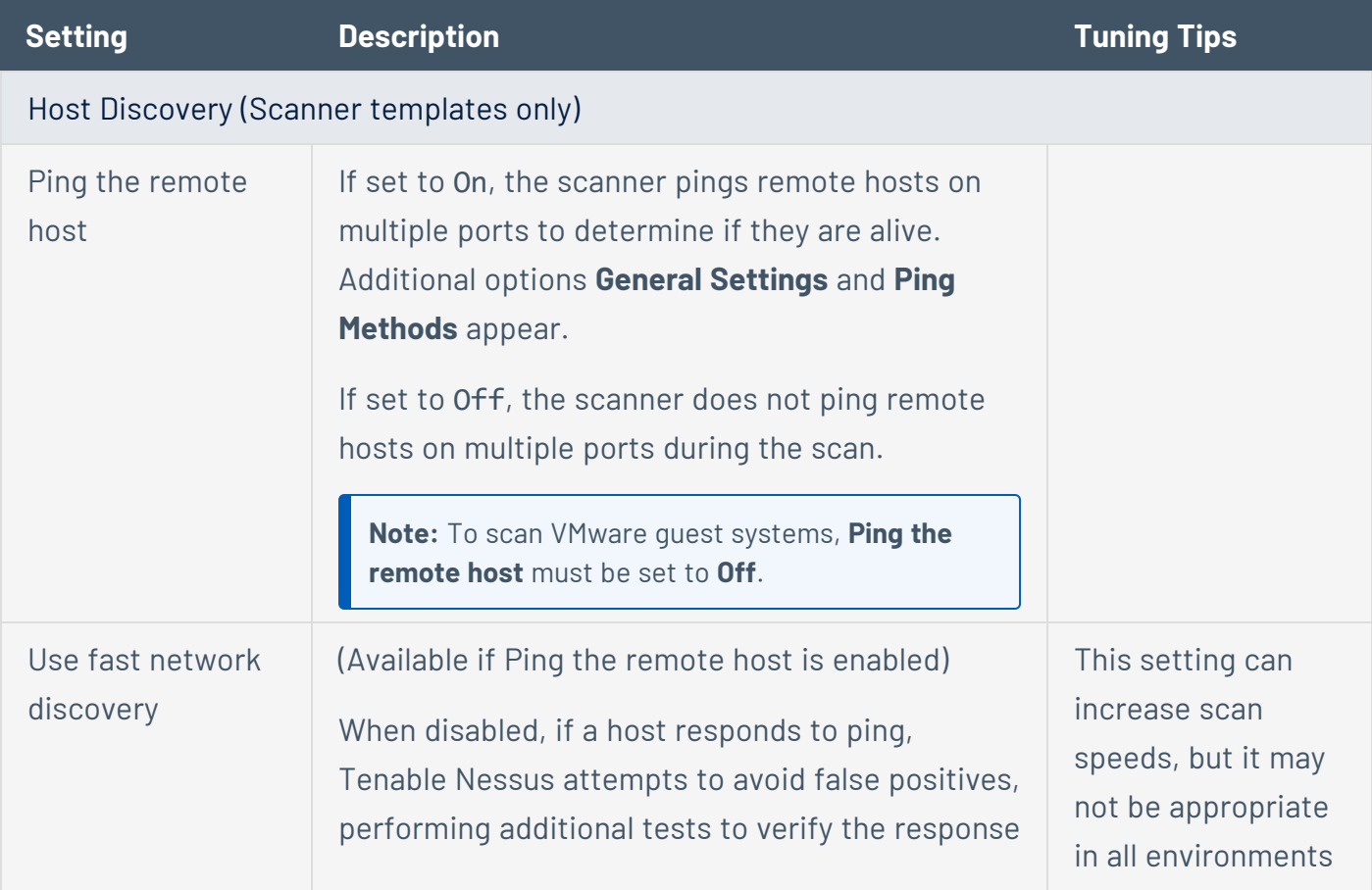

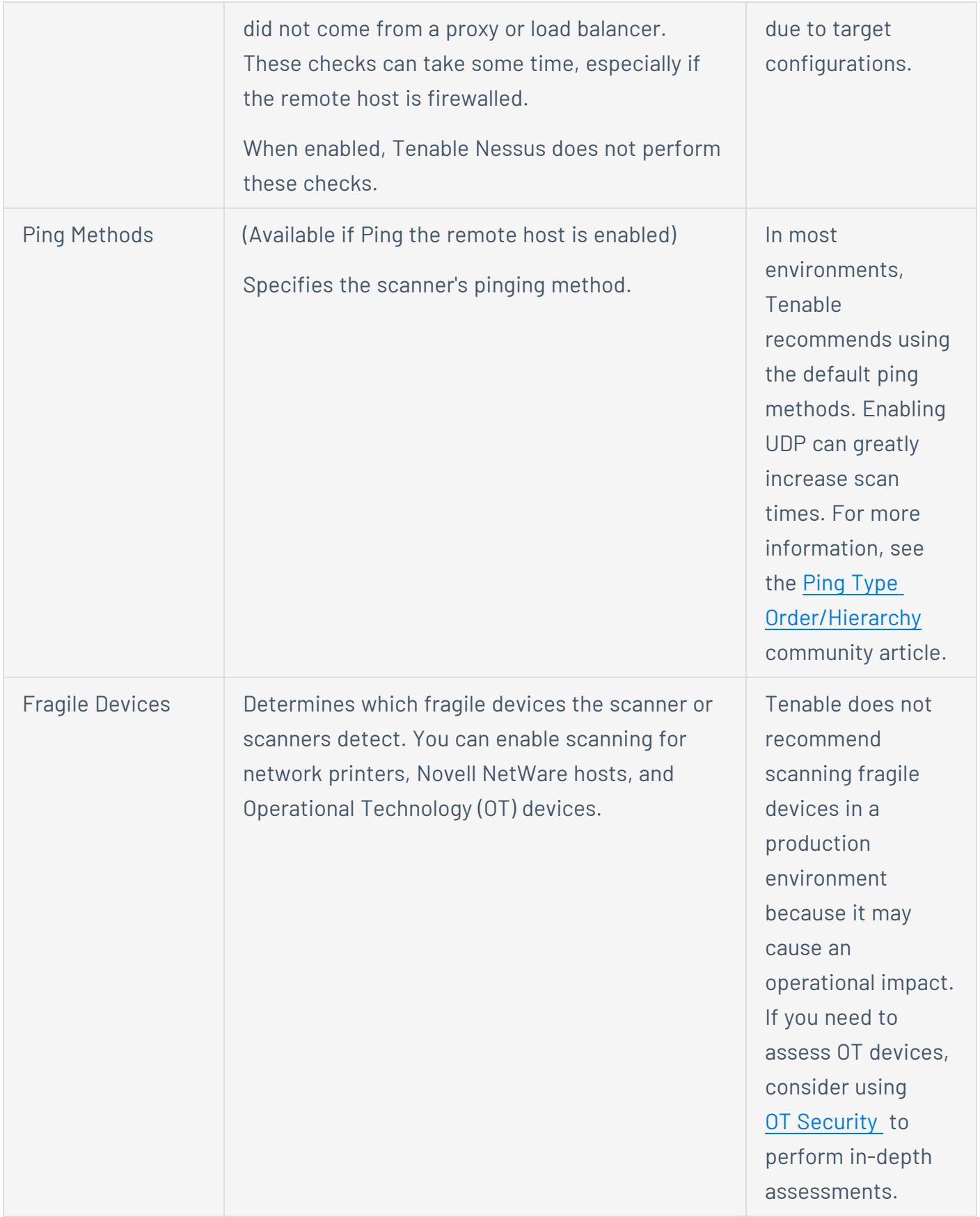

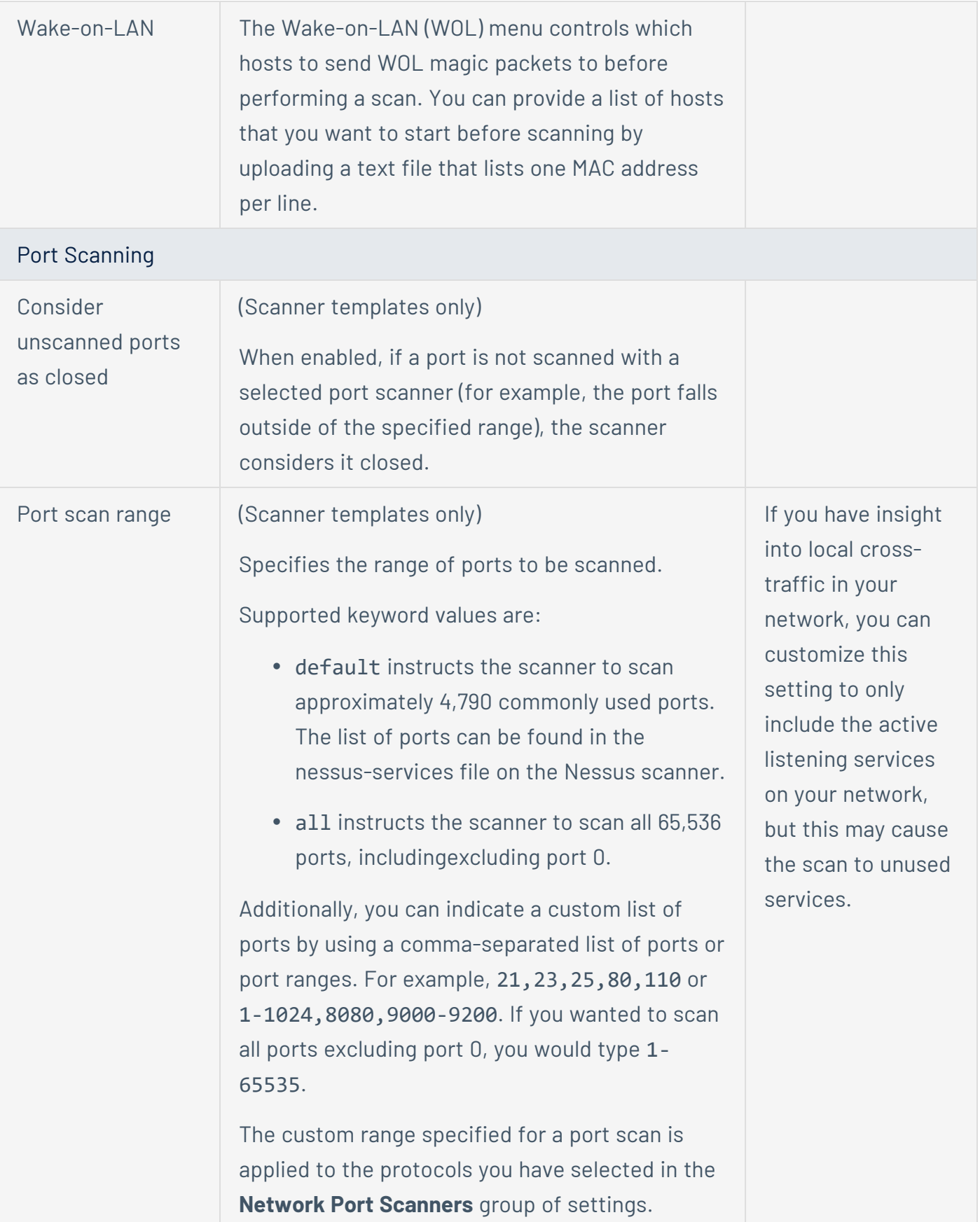

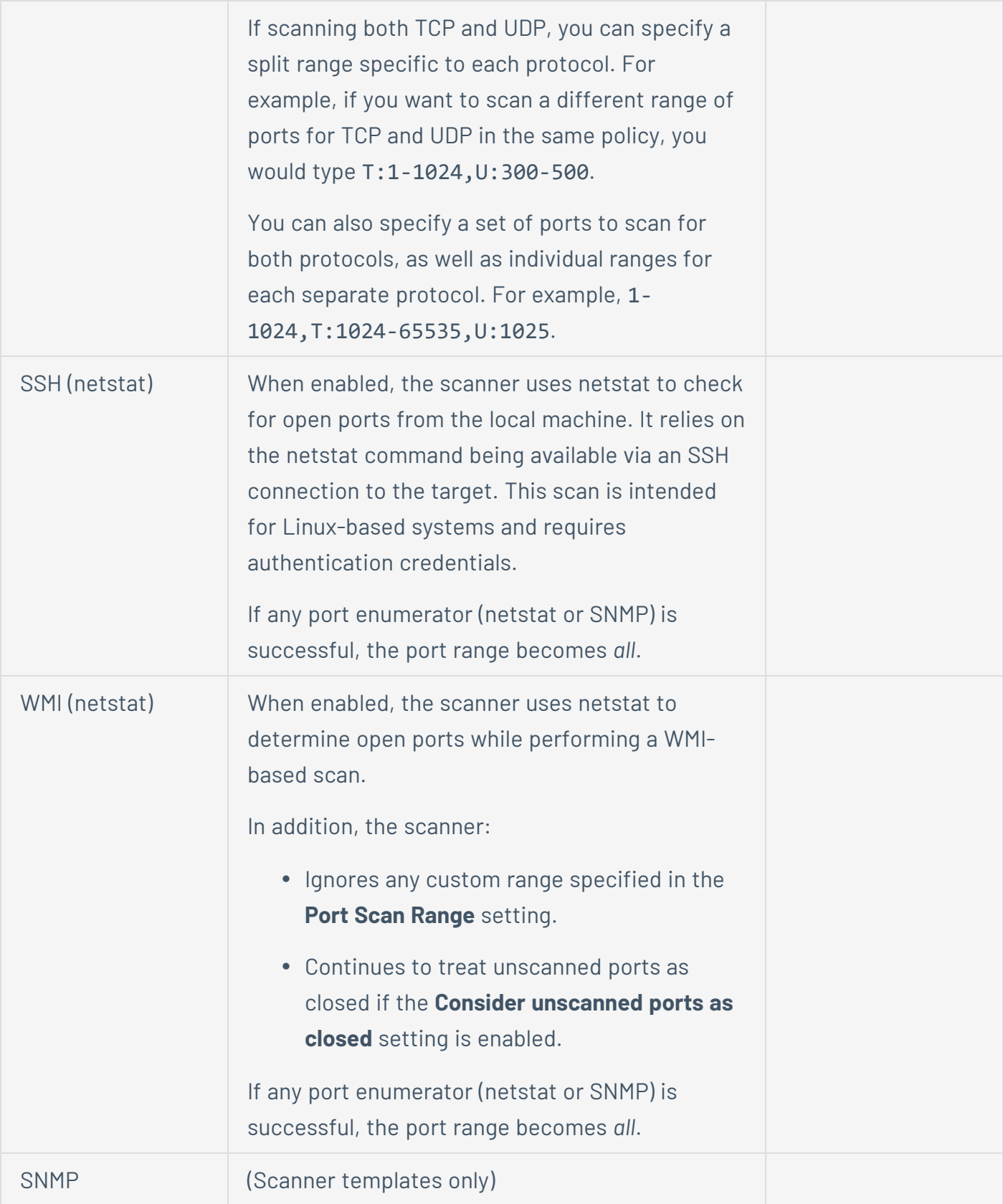

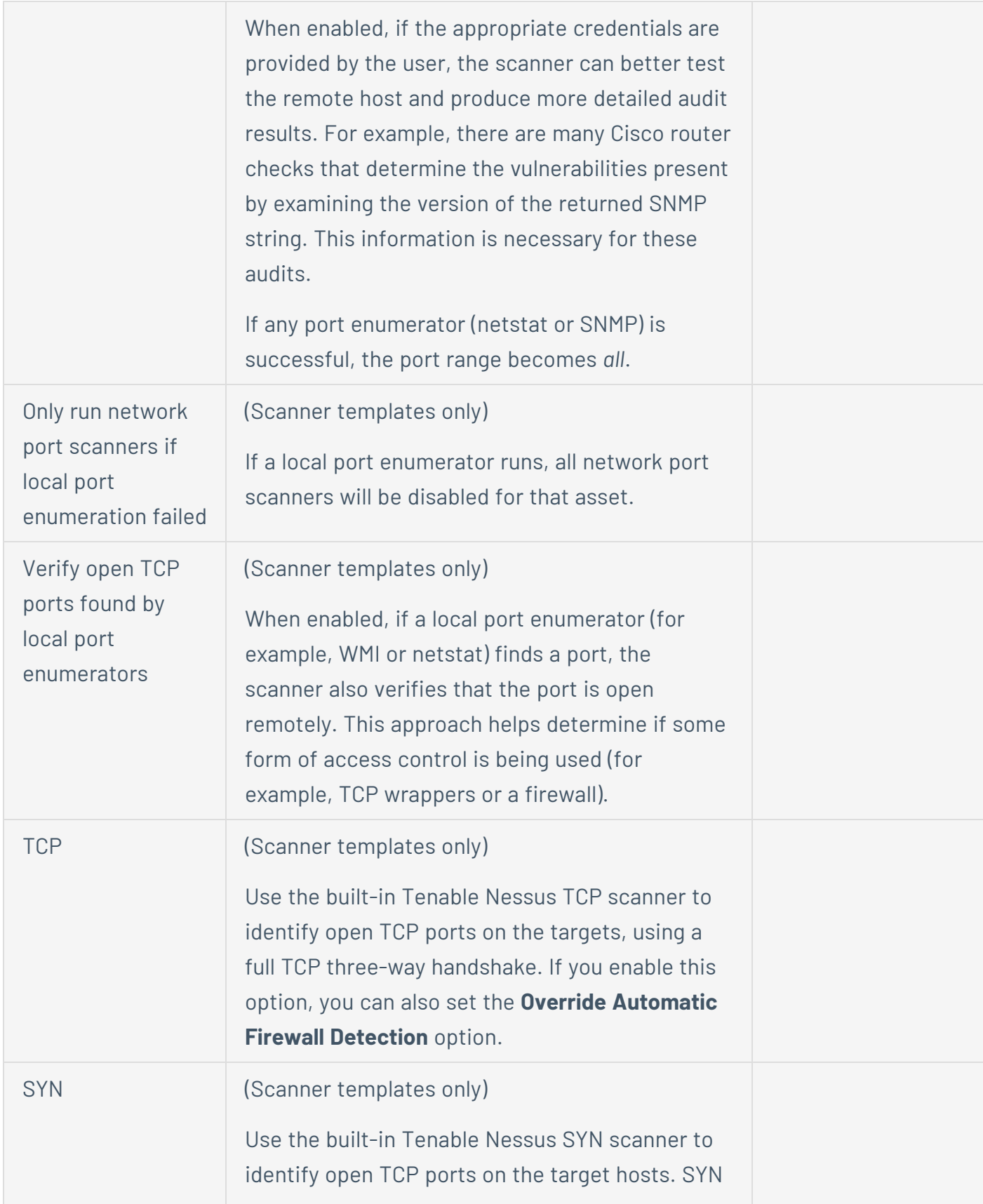

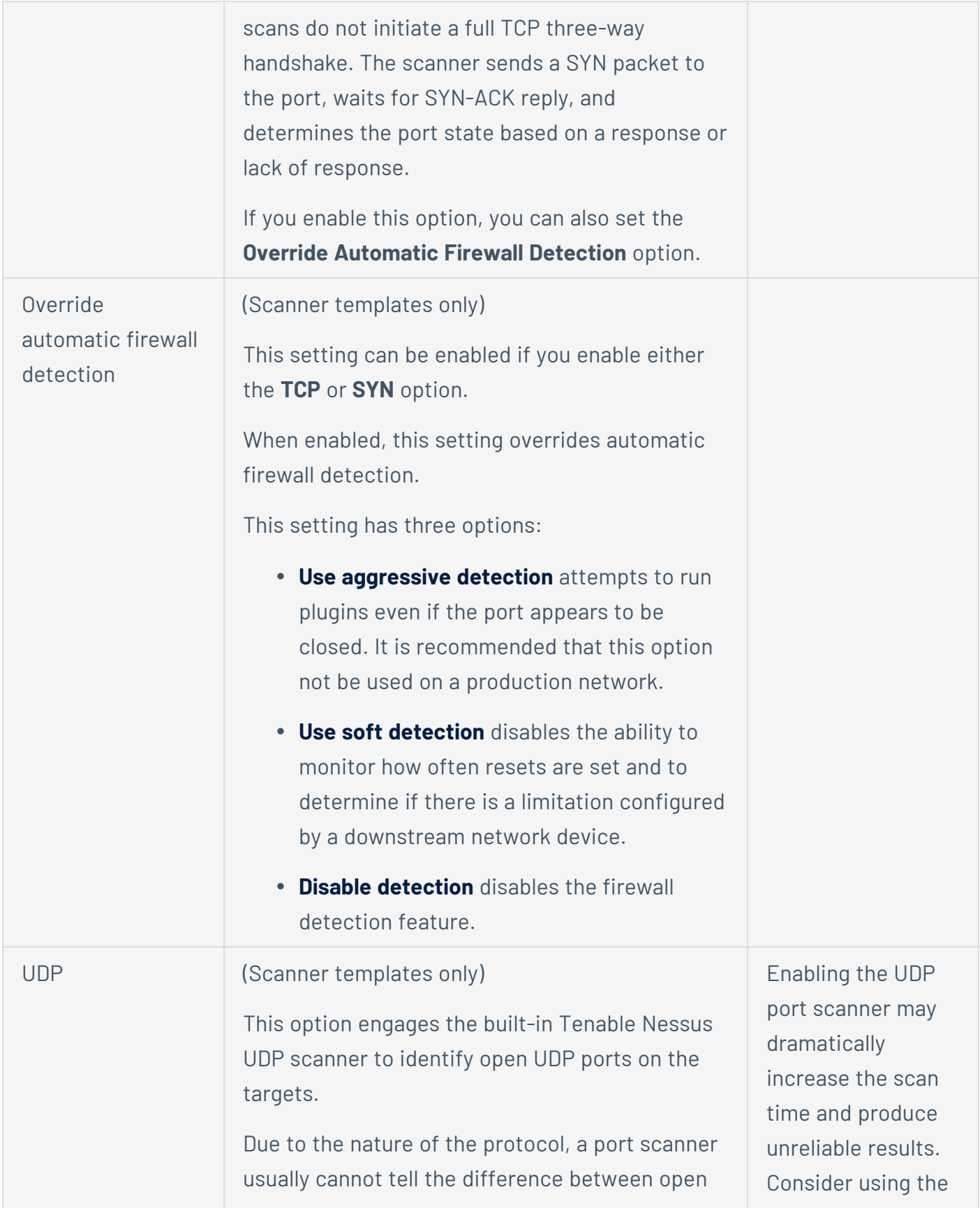

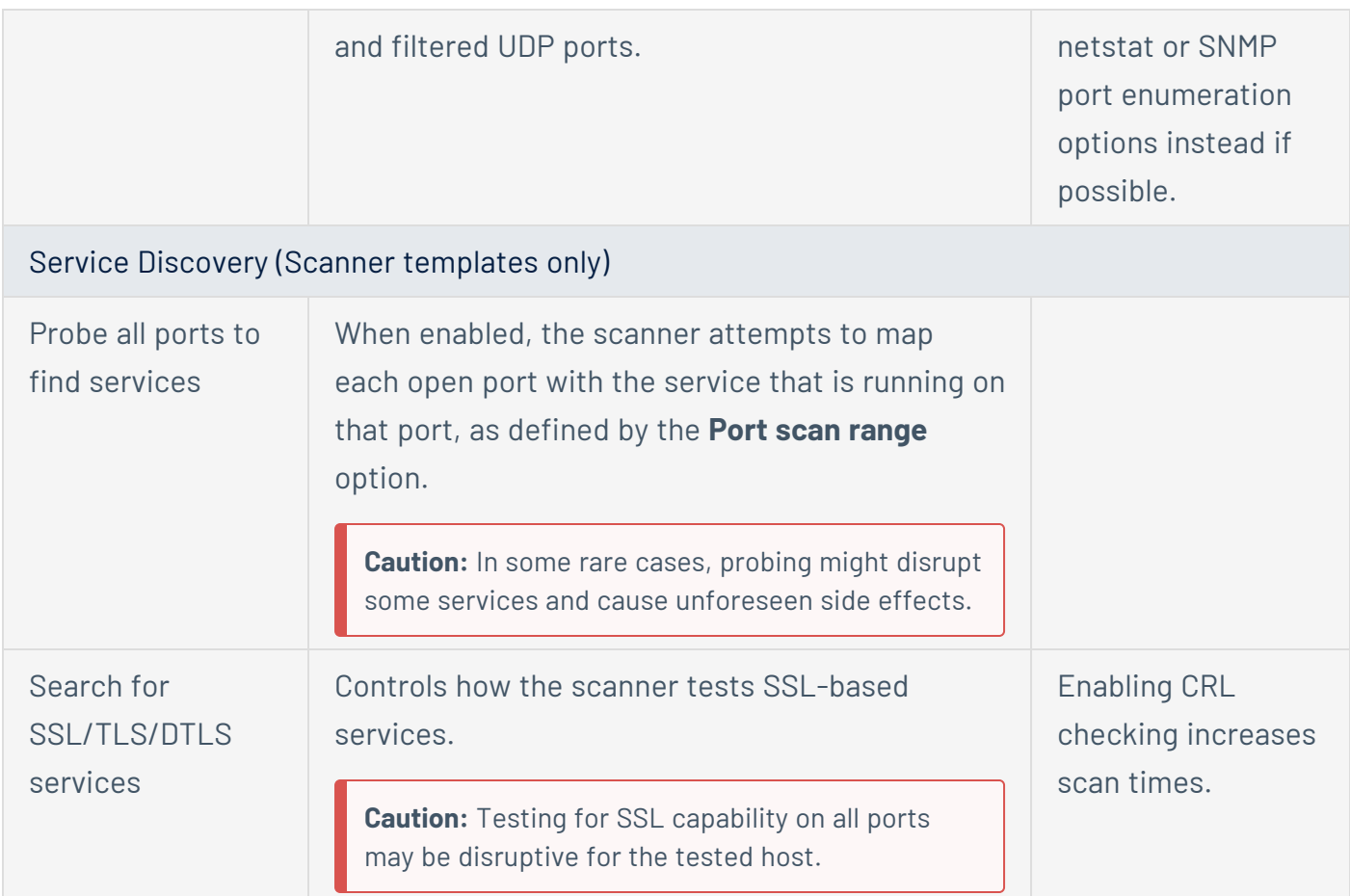

For more information, see **[Discovery](https://docs.tenable.com/nessus/Content/DiscoverySettings.htm) Scan Settings**. To learn more about the preconfigured Discovery scan template settings, see [Preconfigured](https://docs.tenable.com/nessus/Content/DiscoverySettingsPreconfigured.htm) Discovery Scan Settings.

### Assessment

The Assessment section allows you to configure how the scan identifies vulnerabilities and which vulnerabilities the sensors identify. This includes identifying malware, assessing the vulnerability of a system to brute force attacks, and the susceptibility of web applications.

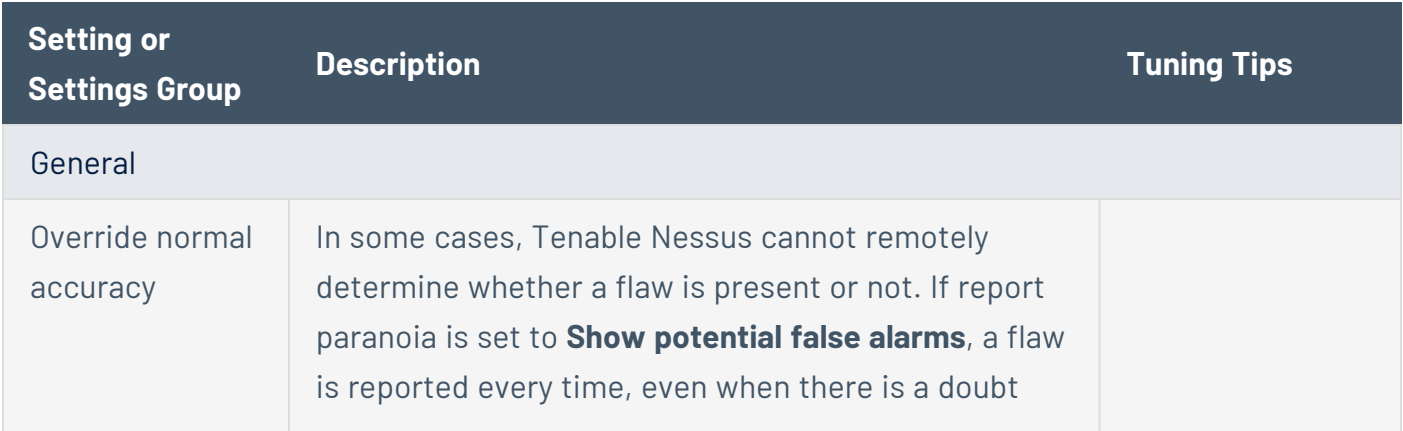

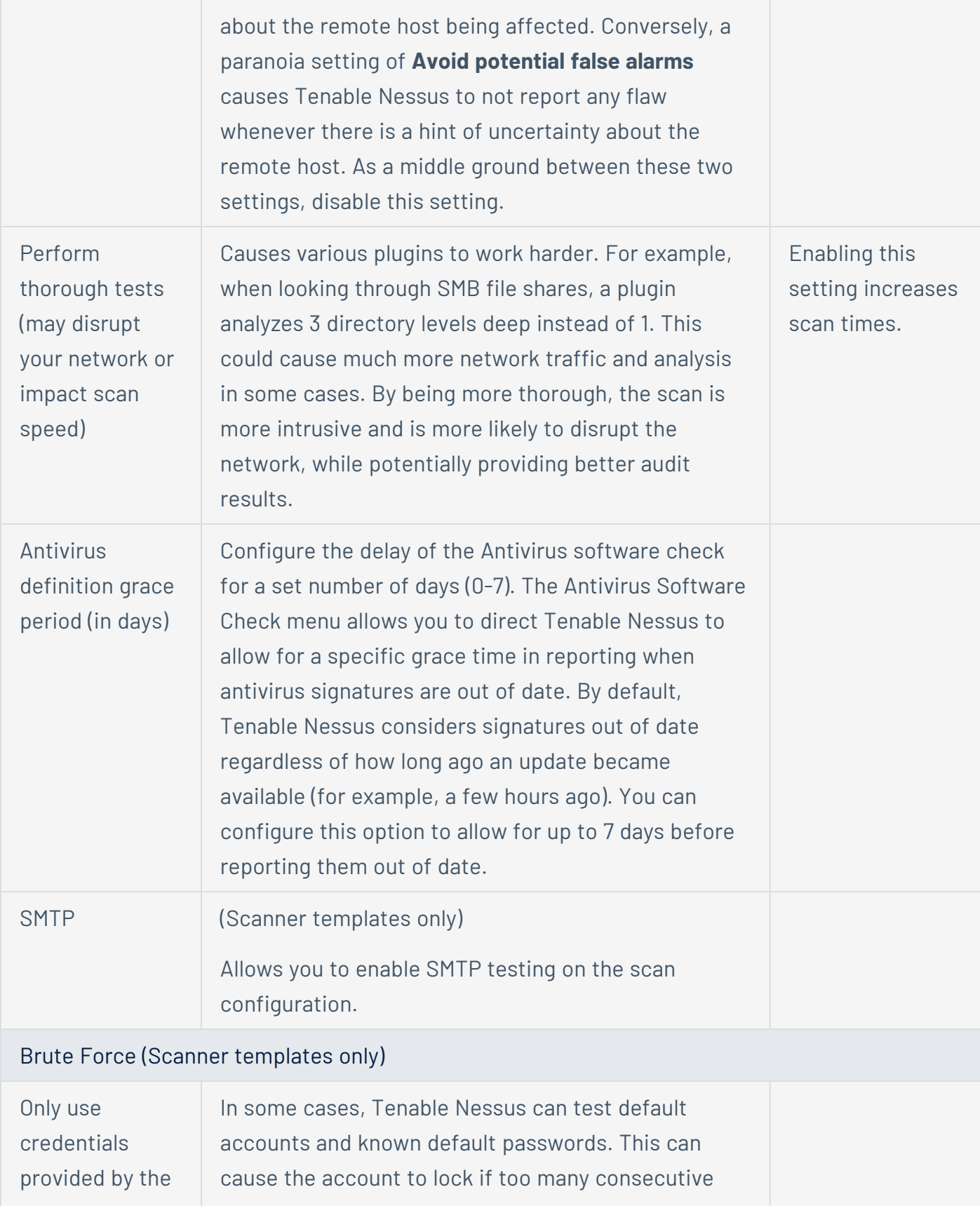

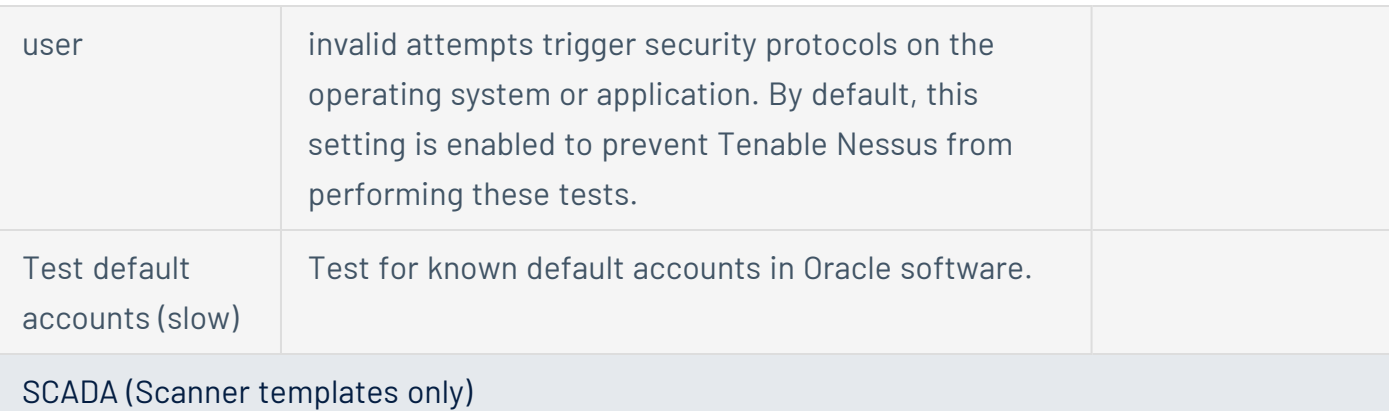

This is a legacy configuration and should not be altered in most environments. You can use OT Security to assess SCADA systems.

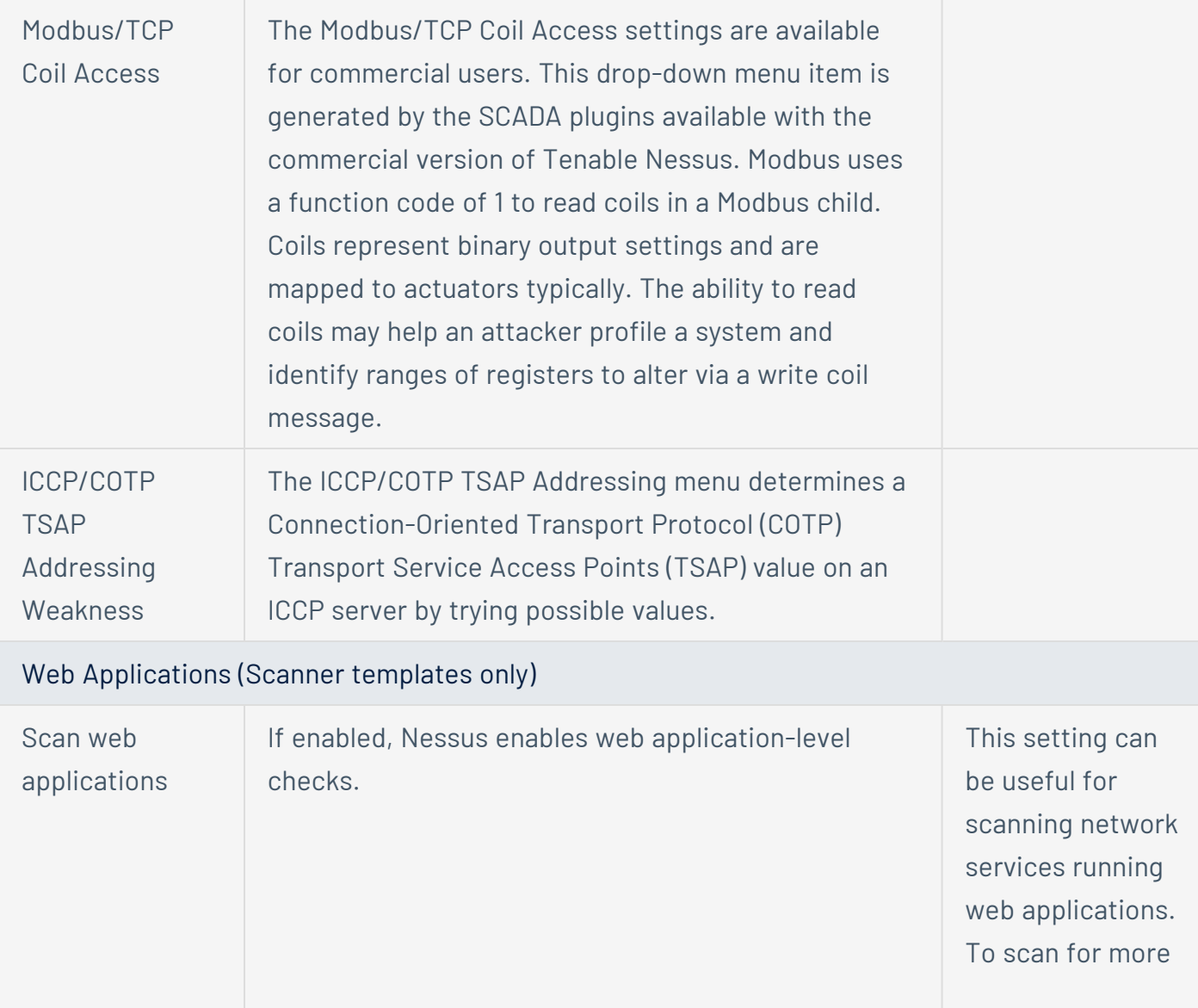

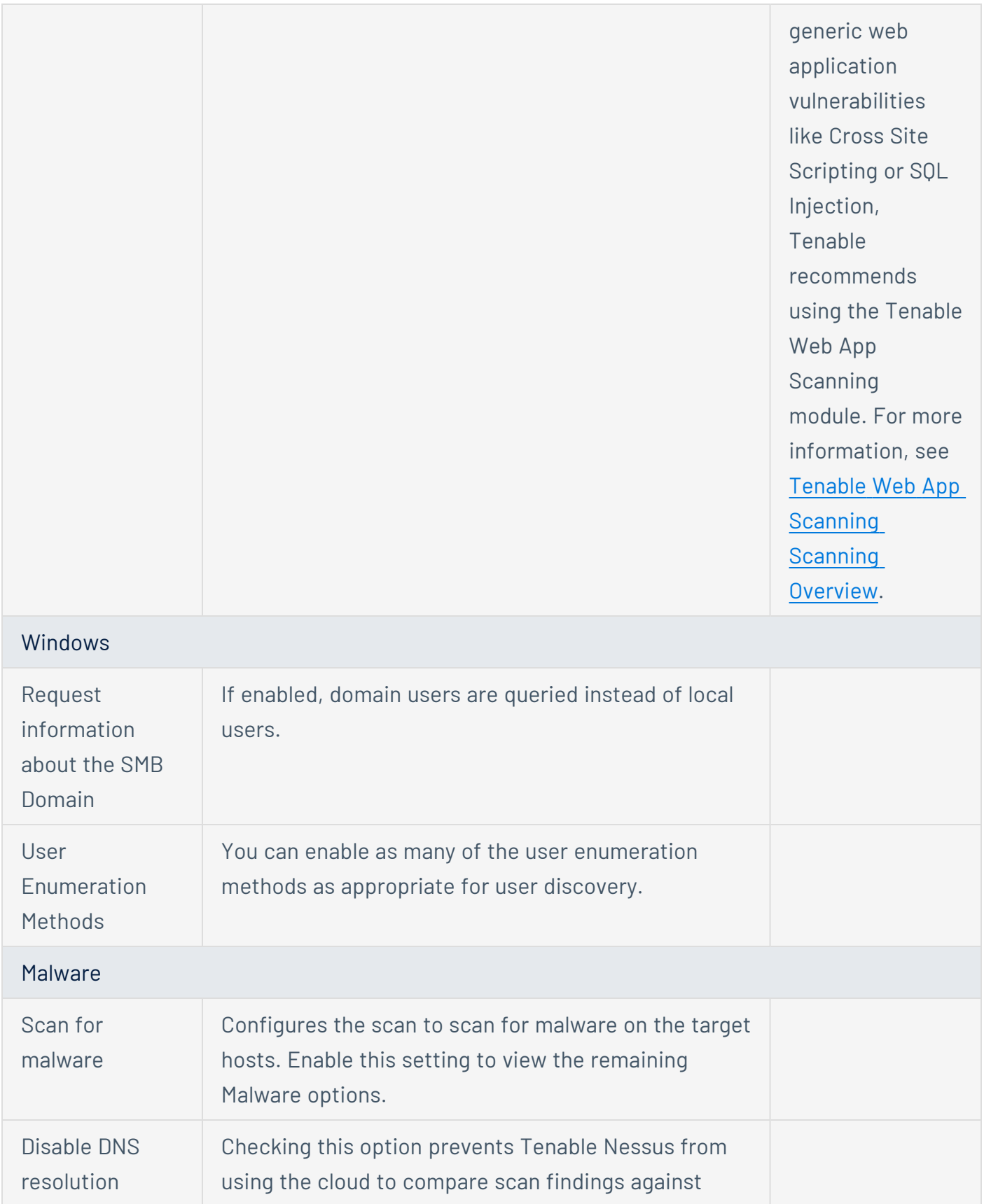

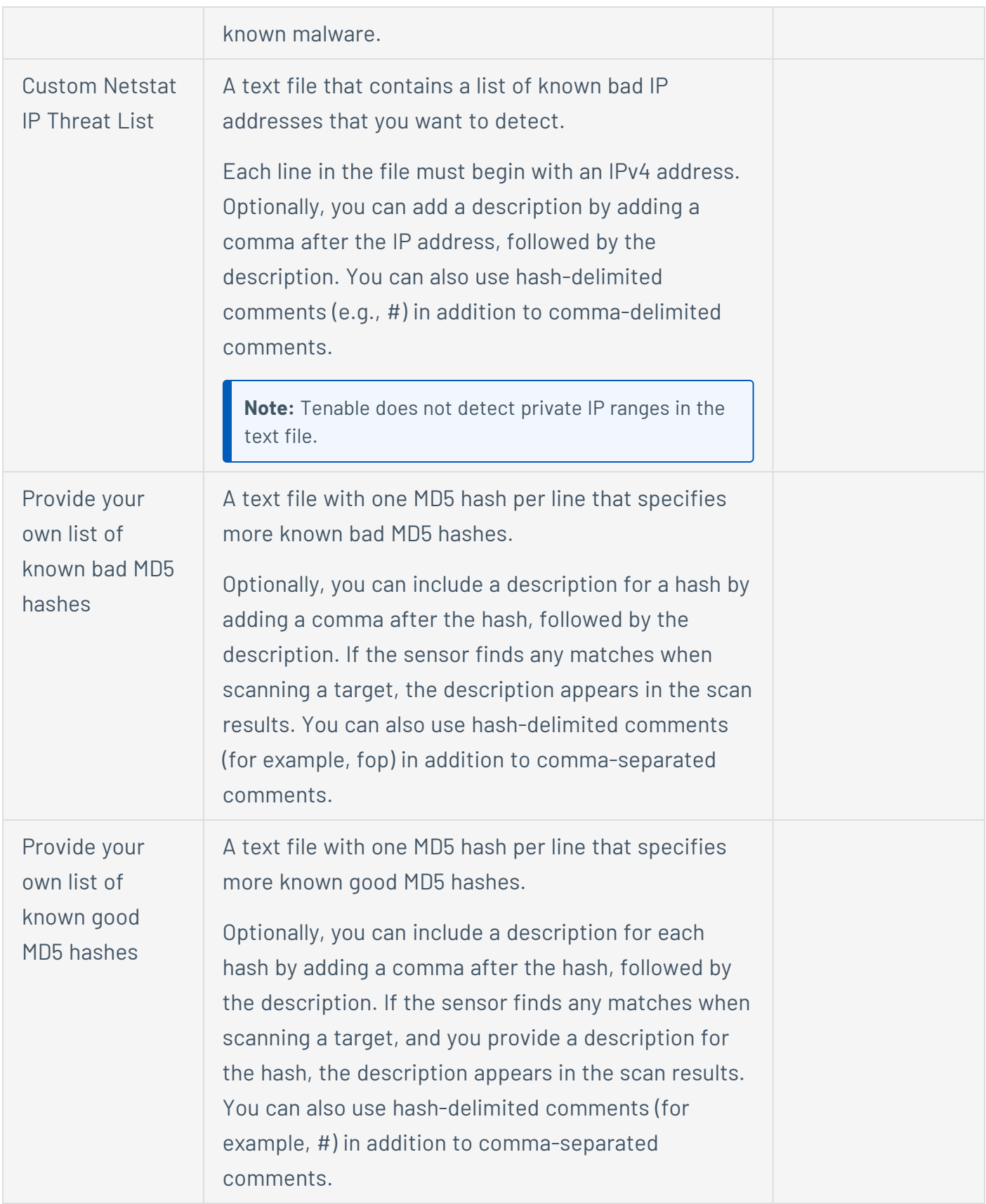

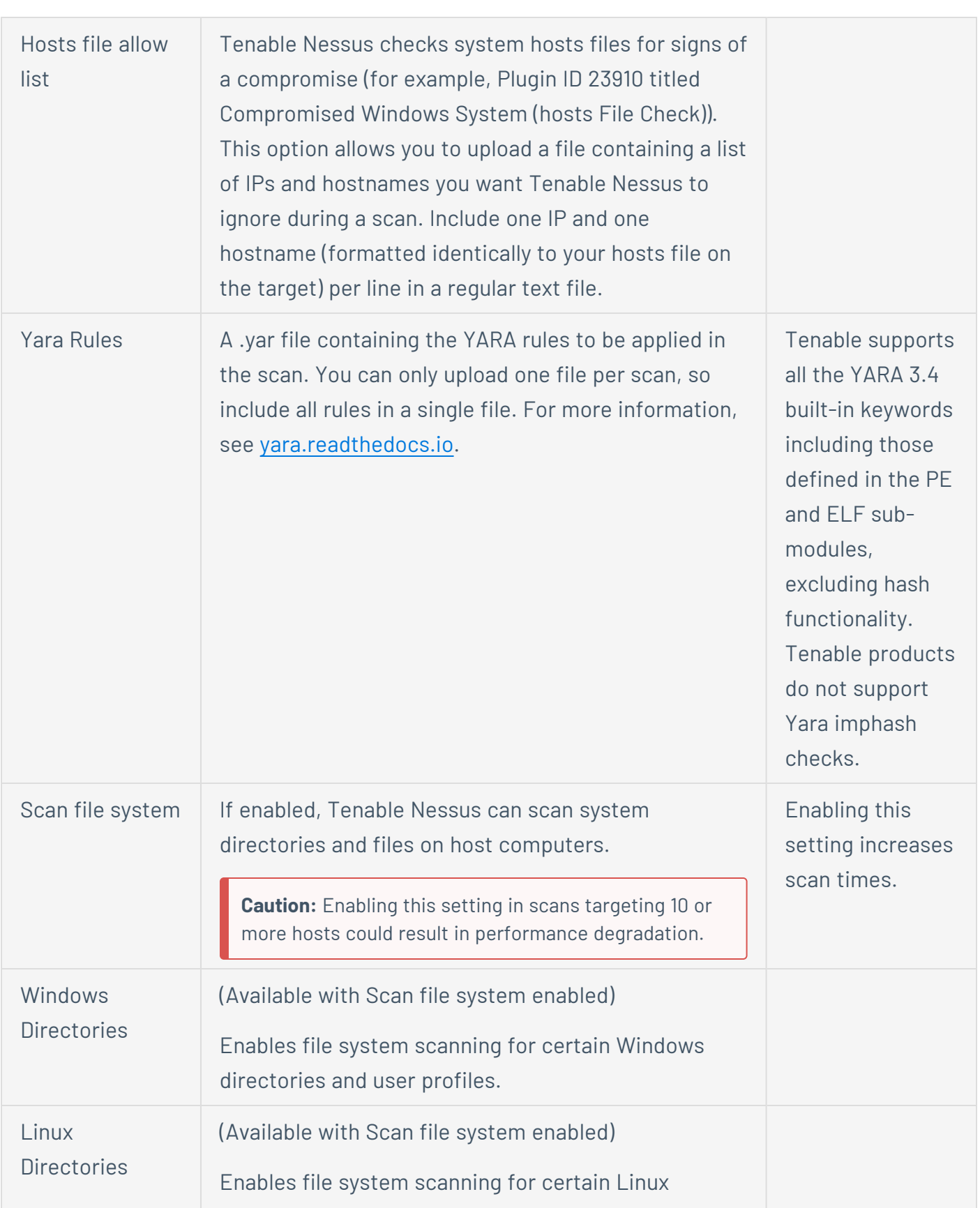

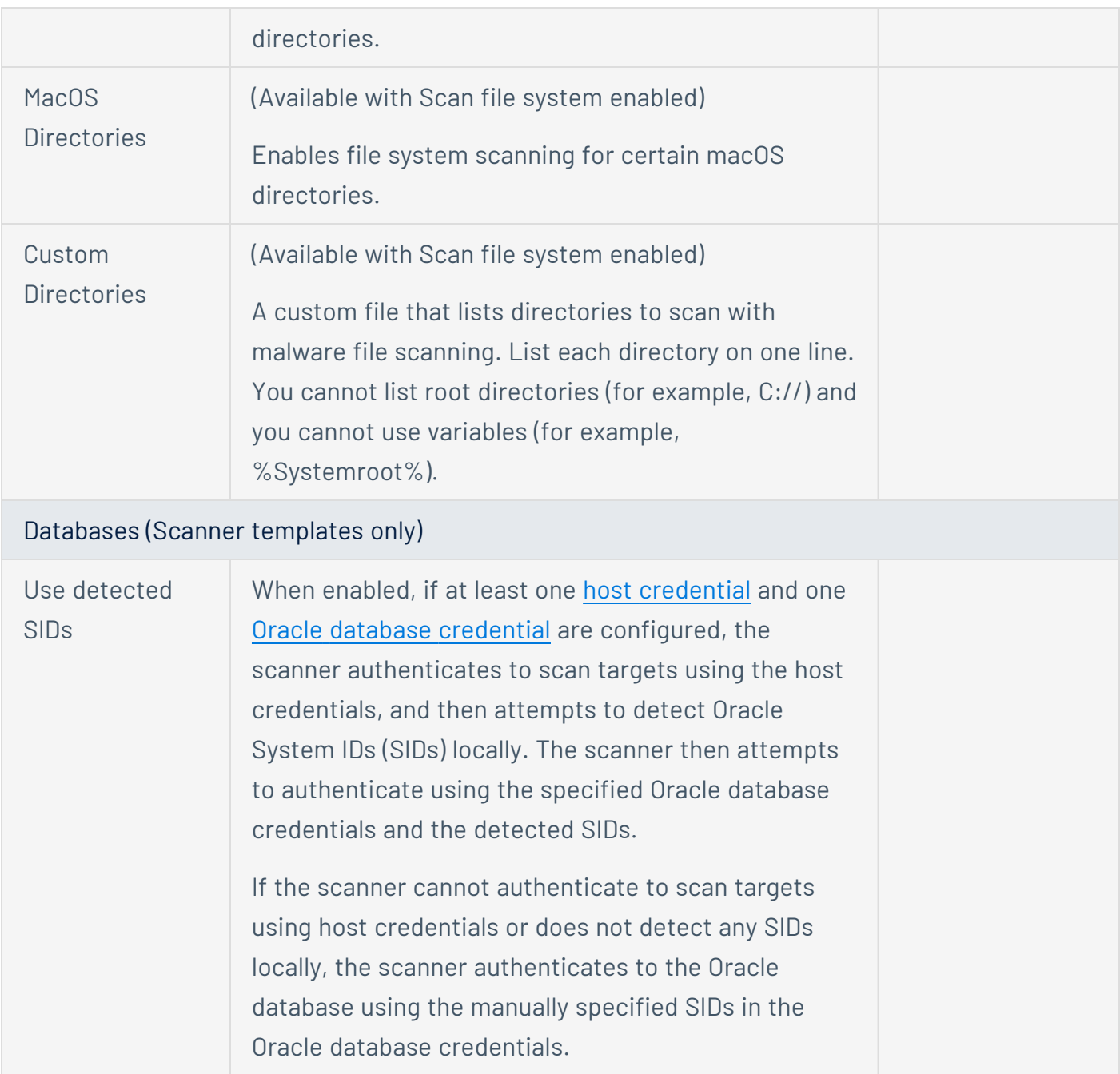

For more information, see [Assessment](https://docs.tenable.com/nessus/Content/AssessmentSettings.htm) Scan Settings. To learn more about the preconfigured Assessment scan template settings, see [Preconfigured](https://docs.tenable.com/nessus/Content/AssessmentSettingsPreconfigured.htm) Assessment Scan Settings.

### Report

The Report settings affect the verbosity and formatting of scan reports you can create for the scan configuration. Report settings do not affect scan performance. However, Tenable recommends reviewing and configuring them per your organization's needs. For more information, see [Report](https://docs.tenable.com/nessus/Content/ReportSettings.htm) Scan [Settings](https://docs.tenable.com/nessus/Content/ReportSettings.htm).

### Advanced

The Advanced section allows you to configure more general settings, performance options, and debugging capabilities.

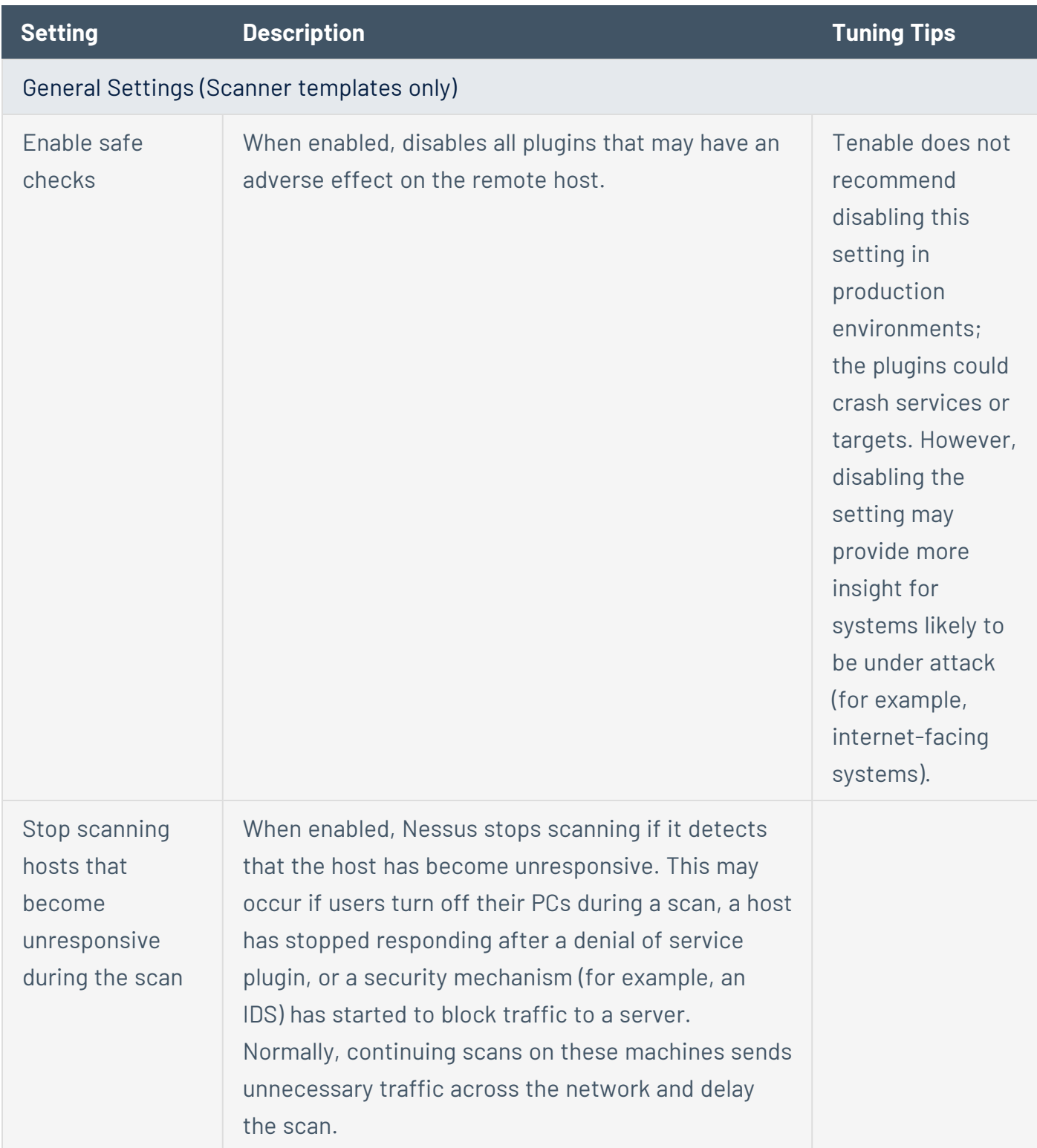

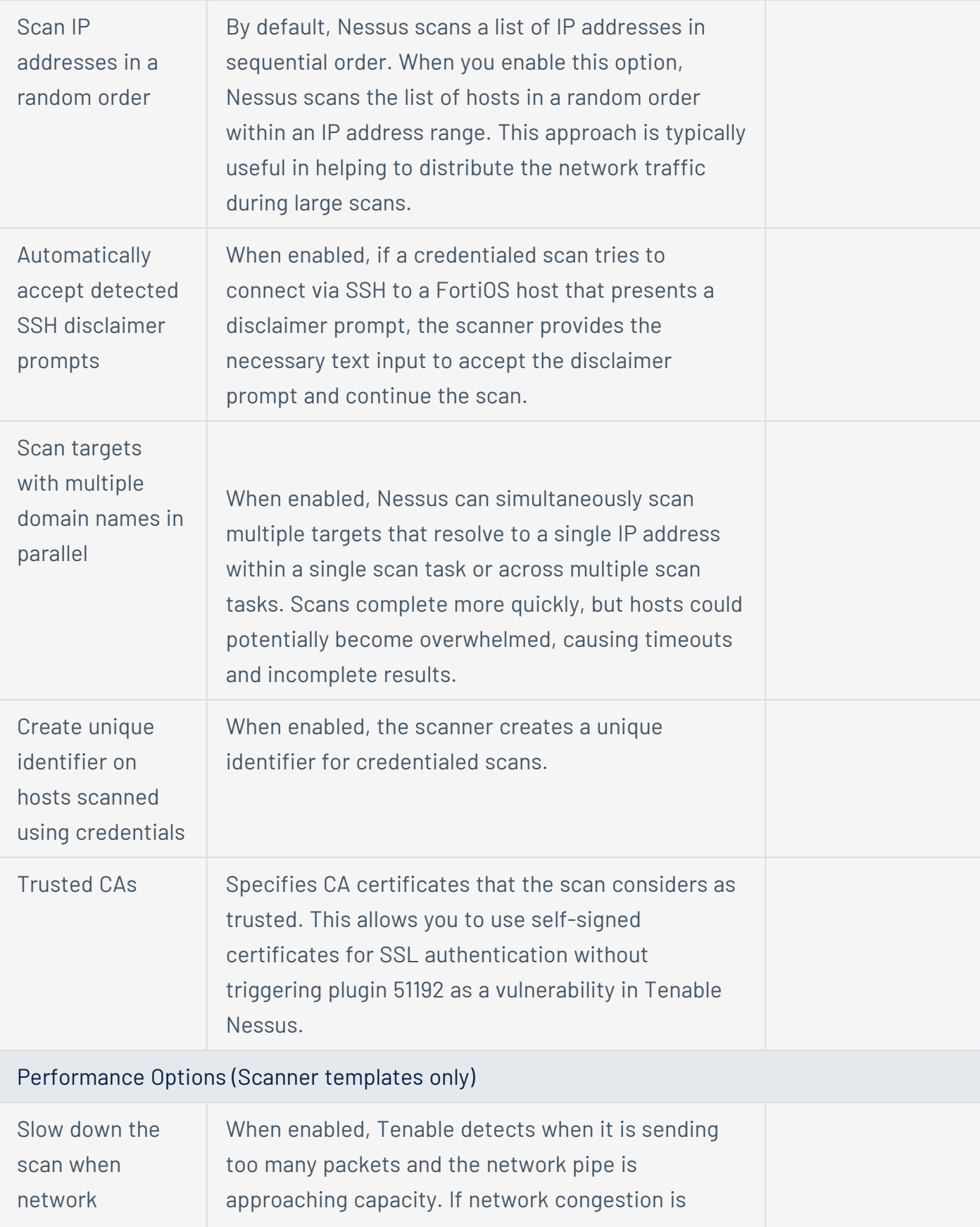

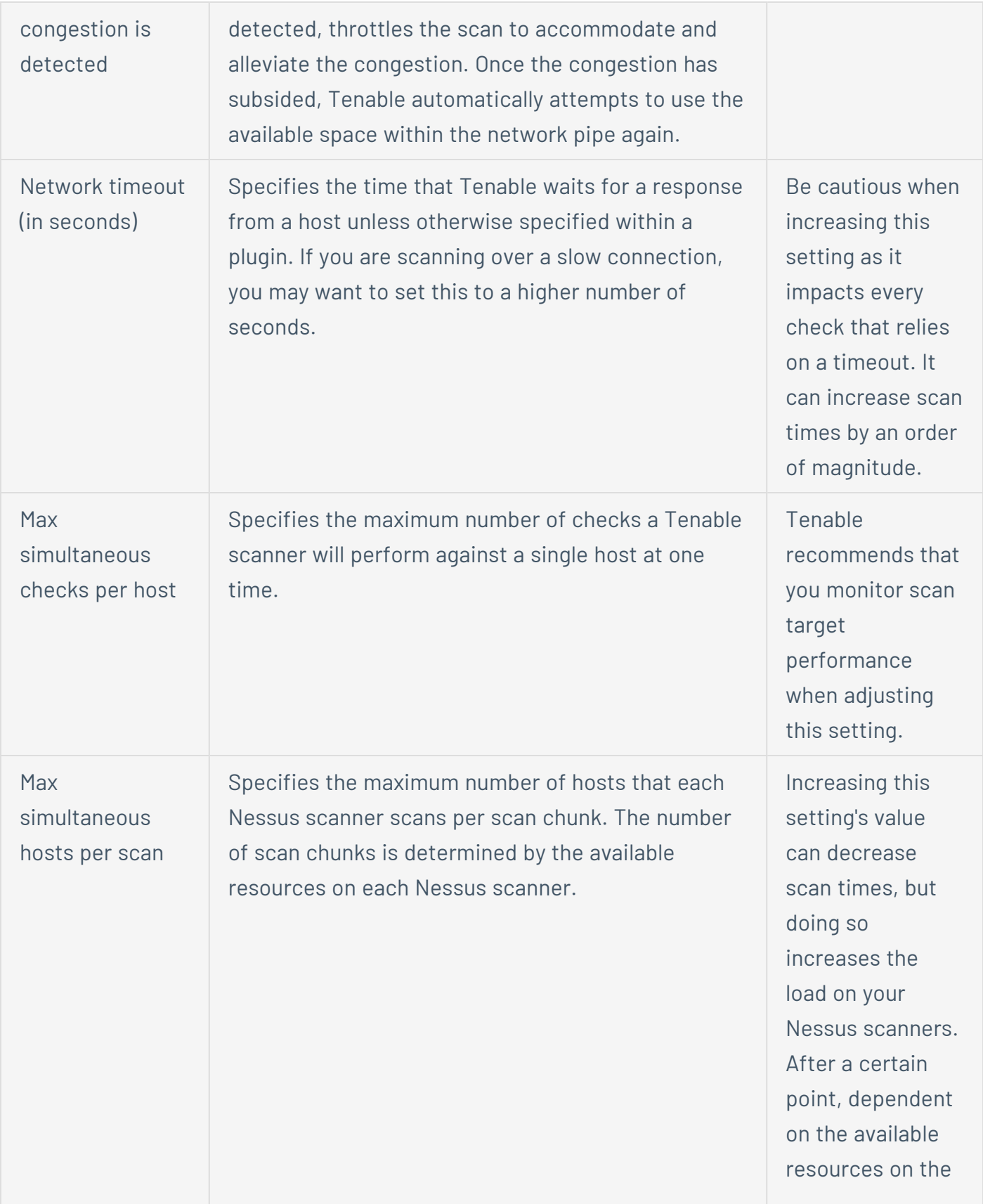

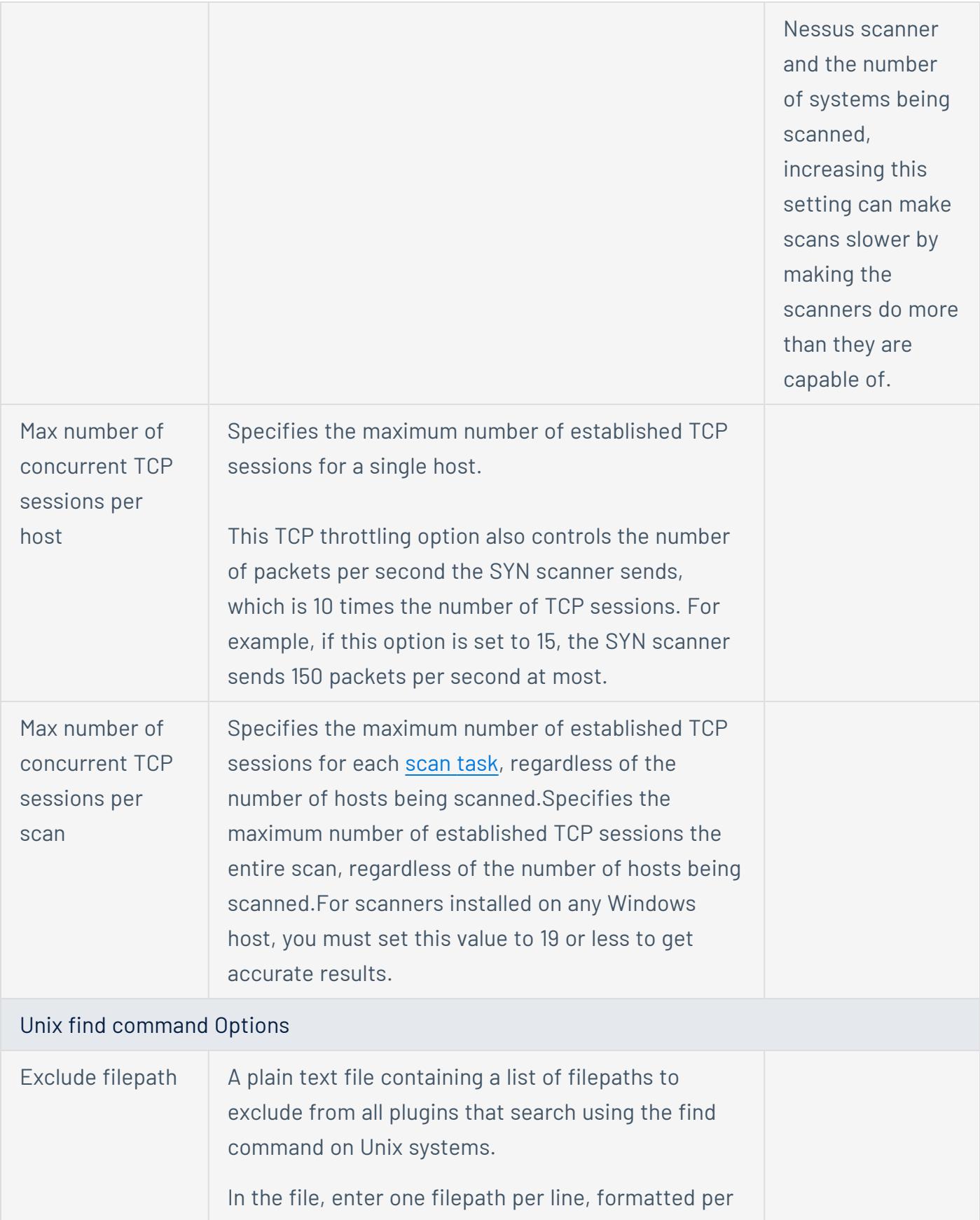

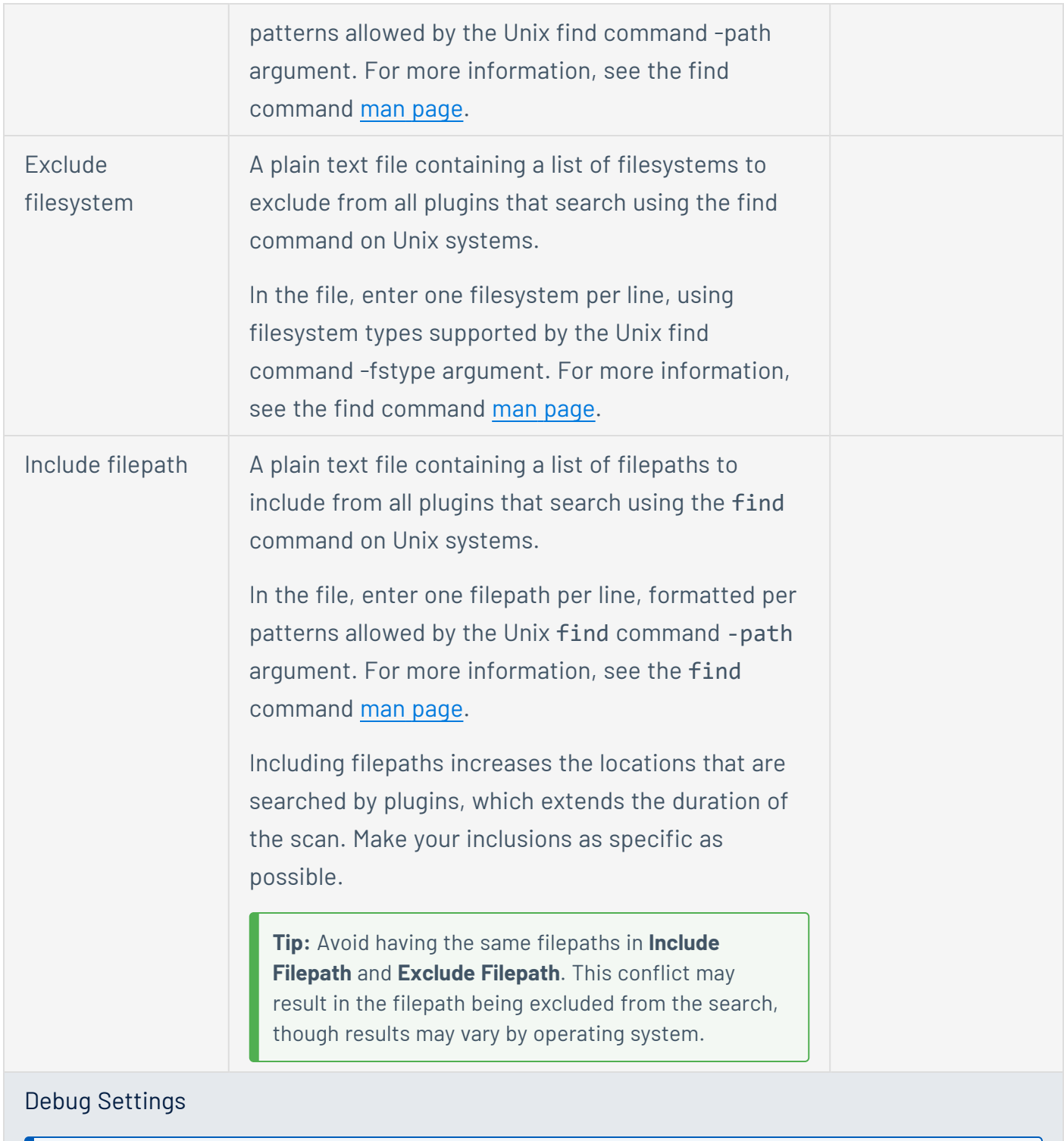

**Note:** Tenable does not recommend enabling debug settings in production environments. Debug settings generate a substantial amount of data, and can alter the overall scan time and performance. Tenable only recommends the settings for specific debugging instances, and not for constant use.

Always report When enabled, Tenable Nessus generates a report

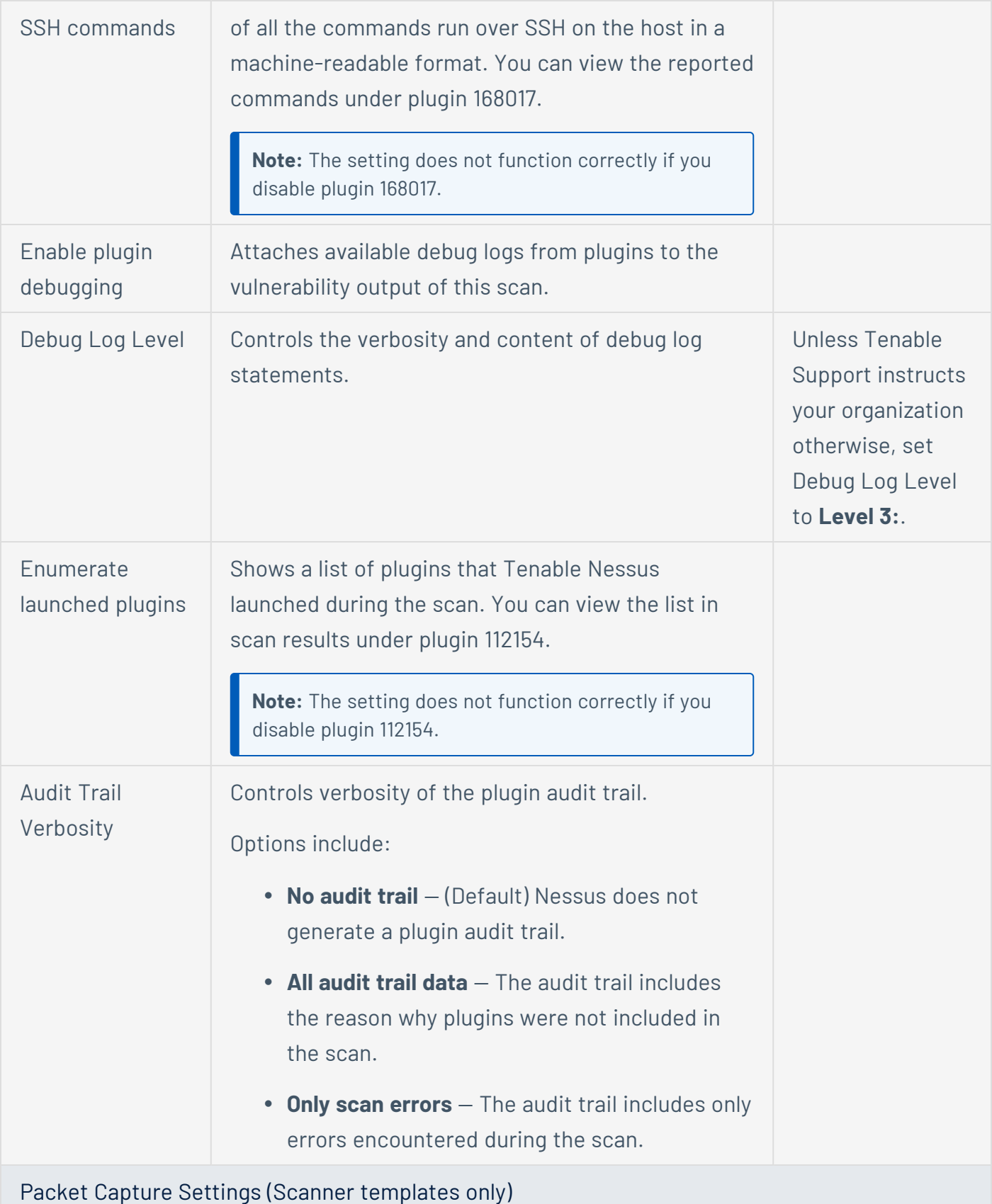

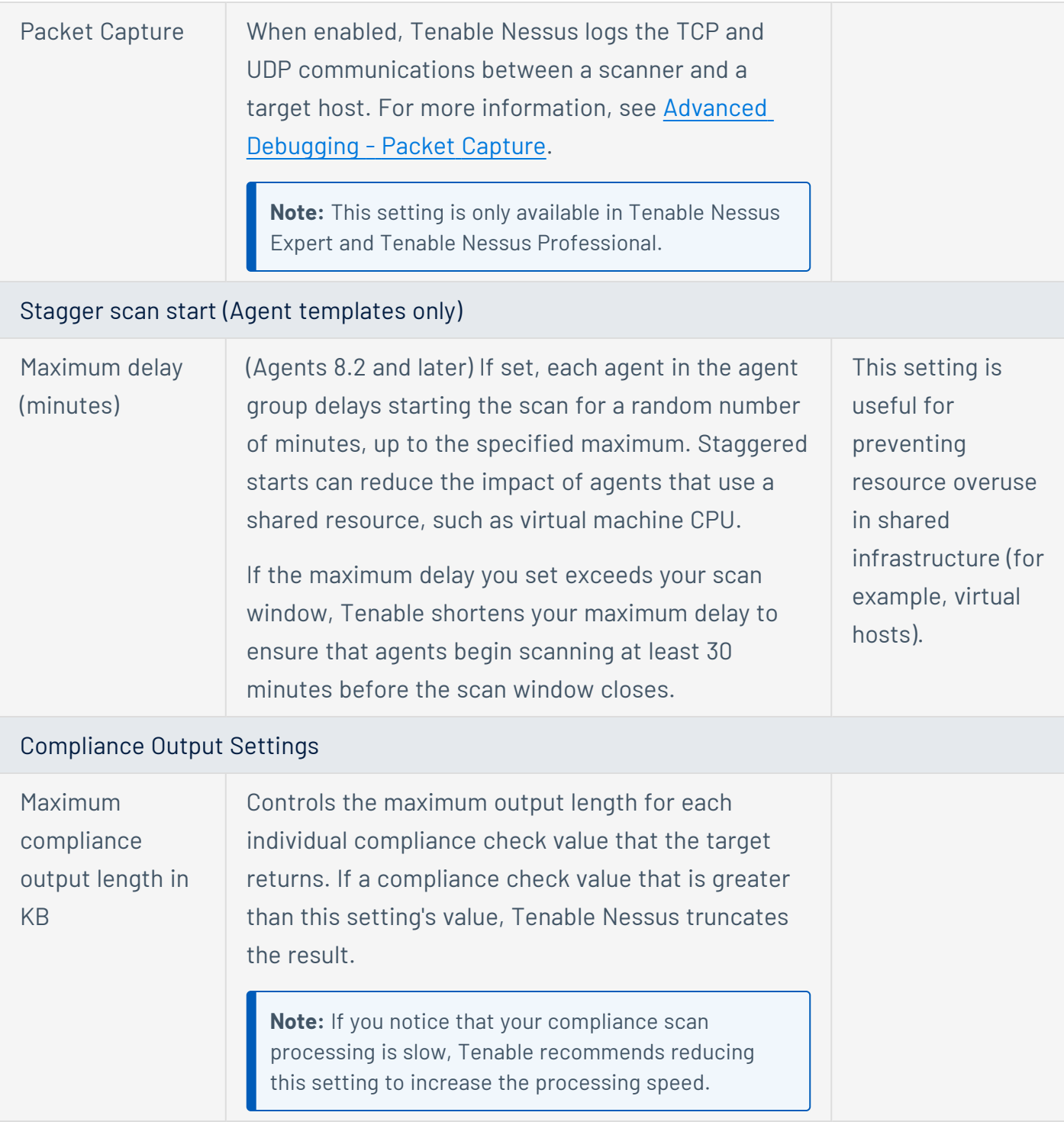

For more information, see [Advanced](https://docs.tenable.com/nessus/Content/AdvancedSettings.htm) Scan Settings. To learn more about the preconfigured Advanced scan template settings, see [Preconfigured](https://docs.tenable.com/nessus/Content/AdvancedSettingsPreconfigured.htm) Advanced Scan Settings.

For more information about Nessus scan settings, see Scan and Policy [Settings.](https://docs.tenable.com/nessus/Content/TemplateSettings.htm)

# <span id="page-30-0"></span>**Credentials Configuration**

The scan's Credentials configuration determines what credentials the Nessus scanners have for scanning your organization's assets. Giving your Nessus scanners credentials (referred to as *credentialed scanning*) allows you to scan a large network while also scanning for local exposures that require further credentials to access. You can assign credentials to your scanners at two different levels: individual scans or scan templates.

In general, giving your scanners more credentials allows them to authenticate more assets, but this ultimately depends on the scan targets and your environment. However, the scan may take longer to complete.

Fully credentialed scans may take longer to complete. However, this depends on other scan configurations and the targets being assessed. In general, fully credentialed scans are preferred, as they create less network overhead and up to ten times more information is returned to help with risk identification and prioritization.

Credentials need to have proper privileges to work (for more information, see Nessus [Credentialed](https://docs.tenable.com/nessus/Content/NessusCredentialedChecks.htm) [Checks\)](https://docs.tenable.com/nessus/Content/NessusCredentialedChecks.htm). You may also want to provide additional security controls for credential management (for more information, see the How to Protect Scanning [Credentials:](https://www.tenable.com/blog/how-to-protect-scanning-credentials-overview) Overview blog article).

For more information about Nessus scan credential settings, see [Credentials.](https://docs.tenable.com/nessus/Content/Credentials.htm)

## <span id="page-31-0"></span>**Compliance Configuration**

The Compliance section allows you to add compliance checks (also known as *audits*) to your scan configuration. Compliance checks allow the scan to discover how the host is configured and whether it is compliant with various industry standards. You can use Tenable's preconfigured compliance checks, or you can create and upload custom audits.

Similar to credentialed scans, adding compliance checks allows the scan to yield more data, but doing so might also increase the overall scan time.

In general, most authority-based compliance checks (for example, baselines from CIS or DISA) do not impact overall scan times significantly. However, audits that enable File Content [checking](https://www.tenable.com/audits/search?q=plugin%3A%28FileContent%29&sort=&page=1) usually have a significant impact on scan time because they search the target file systems for the noted patterns.

For more information about scan compliance settings, see [Compliance.](https://docs.tenable.com/nessus/Content/Compliance.htm)

**Note:** The maximum number of audit files you can include in a single **Policy Compliance Auditing** scan is limited by the total runtime and memory that the audit files require. Exceeding this limit may lead to incomplete or failed scan results. To limit the possible impact, Tenable recommends that audit selection in your scan policies be targeted and specific for the scan's scope and compliance requirements.

# <span id="page-32-0"></span>**Plugin Configuration**

The Plugins section allows you to enable or disable plugin families for the scan configuration. Enabling and disabling plugin families determines what security checks the scan does and does not perform. Your plugin configuration can noticeably affect how much data your scan returns and how long it takes the scan to run. In general, a scan with more plugin families enabled takes longer to complete but yields more scan data, and a scan with fewer plugin families enabled is faster but yields less scan data.

Scanners automatically run the proper plugins and families against each target, and the proper plugins are determined as each system is scanned. In general, Tenable does not recommend disabling plugin families broadly or creating targeted scan policies with different plugin sets for different devices as it is not necessary and can lead to misrepresentations of risk.

For more information about scan plugin settings, see [Plugins.](https://docs.tenable.com/nessus/Content/Plugins.htm) For information about configuring dynamic plugins for the [Advanced](https://docs.tenable.com/nessus/Content/ScanAndPolicyTemplates.htm#Vulnerabilities) Dynamic Scan template, see [Configure](https://docs.tenable.com/nessus/Content/DynamicPlugins.htm) Dynamic Plugins.

## <span id="page-33-0"></span>**Other Tips**

<sup>l</sup> **Configure your scans for effective assessment based on your network configuration** — When exploring the most effective way to perform an assessment, scanning many systems simultaneously isn't always the best option. You need to consider various network factors to determine your most effective assessment method. For more information, see the [Tuning](https://www.tenable.com/blog/tuning-network-assessments-for-performance-and-resource-usage) Network [Assessments](https://www.tenable.com/blog/tuning-network-assessments-for-performance-and-resource-usage) for Performance and Resource Usage blog article.